# **BOLOS Python Loader**

*Release 0.1.15*

**Nov 22, 2018**

### **Contents**

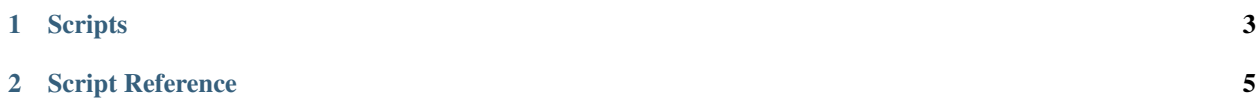

The BOLOS Python loader is a Python library and collection of scripts for interfacing with and managing BOLOS devices from a host computer. See the [Python loader GitHub repository](https://github.com/LedgerHQ/blue-loader-python) for download and installation instructions.

## CHAPTER<sup>1</sup>

### **Scripts**

<span id="page-6-0"></span>The Python loader includes a collection of useful scripts for managing BOLOS devices. This section includes an overview of some of the most important scripts and how they can be used.

In order to use any of these scripts, the device must be in the dashboard application (no apps are open, the device should display a list of installed apps).

Here is an example using the *[deleteApp.py](#page-8-1)* script from the command-line:

python -m ledgerblue.deleteApp --targetId 0x31100002 --appName "Hello World"

The above command will delete the app named "Hello World" from the connected Leger Nano S.

See the *[Script Reference](#page-8-0)* for the detailed documentation about each script.

# CHAPTER 2

#### Script Reference

### <span id="page-8-0"></span>**2.1 checkGenuine.py**

Use attestation to determine if the device is a genuine Ledger device.

```
usage: python -m ledgerblue.checkGenuine [-h] [--targetId TARGETID]
                             [--issuerKey ISSUERKEY] [--apdu]
```
#### **2.1.1 Named Arguments**

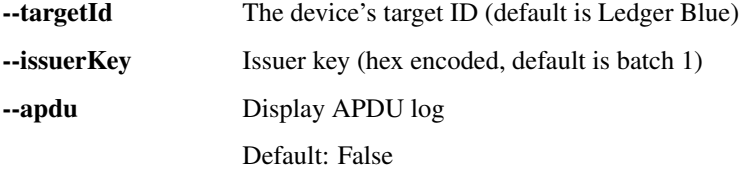

#### <span id="page-8-1"></span>**2.2 deleteApp.py**

Delete the app with the specified name.

```
usage: python -m ledgerblue.deleteApp [-h] [--targetId TARGETID]
                          [--appName APPNAME] [--appHash APPHASH]
                          [--rootPrivateKey ROOTPRIVATEKEY]
                          [--apdu] [--deployLegacy]
```
#### **2.2.1 Named Arguments**

--targetId The device's target ID (default is Ledger Blue)

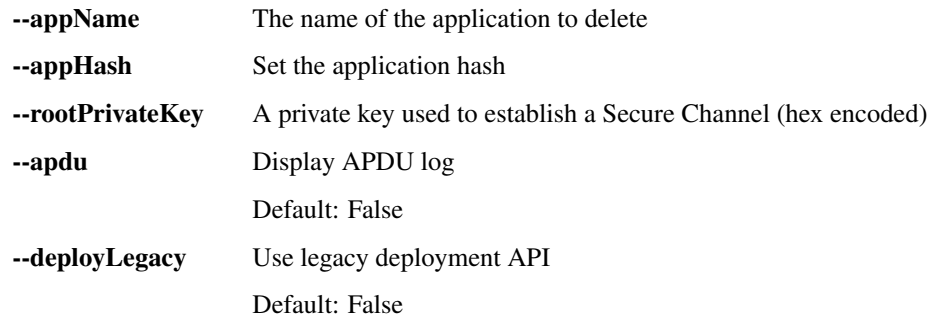

### **2.3 derivePassphrase.py**

Set a BIP 39 passphrase on the device.

usage: python -m ledgerblue.derivePassphrase [-h] [--persistent]

#### **2.3.1 Named Arguments**

--persistent Persist passphrase as secondary PIN (otherwise, it's set as a temporary passphrase)

Default: False

#### **2.4 endorsementSetupLedger.py**

Generate an attestation keypair, using Ledger to sign the Owner certificate.

```
usage: python -m ledgerblue.endorsementSetupLedger [-h] [--url URL] [--apdu]
                                        [--perso PERSO]
                                        [--endorsement ENDORSEMENT]
                                        [--targetId TARGETID]
                                        [--key KEY]
```
#### **2.4.1 Named Arguments**

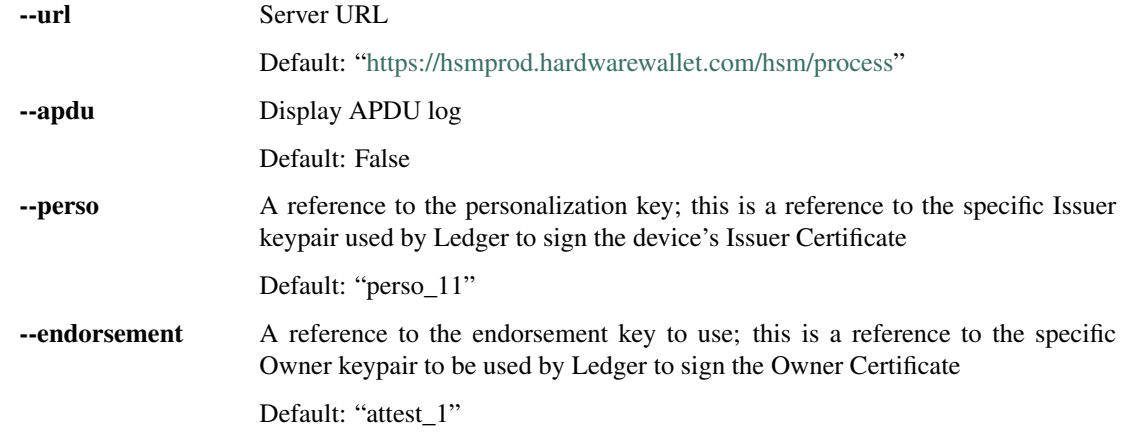

--targetId The device's target ID (default is Ledger Blue)

--key Which endorsement scheme to use (1 or 2)

#### **2.5 endorsementSetup.py**

Generate an attestation keypair, using the provided Owner private key to sign the Owner Certificate.

```
usage: python -m ledgerblue.endorsementSetup [-h] [--key KEY]
                                  [--certificate CERTIFICATE]
                                  [--privateKey PRIVATEKEY]
                                  [--targetId TARGETID]
                                  [--issuerKey ISSUERKEY] [--apdu]
```
#### **2.5.1 Named Arguments**

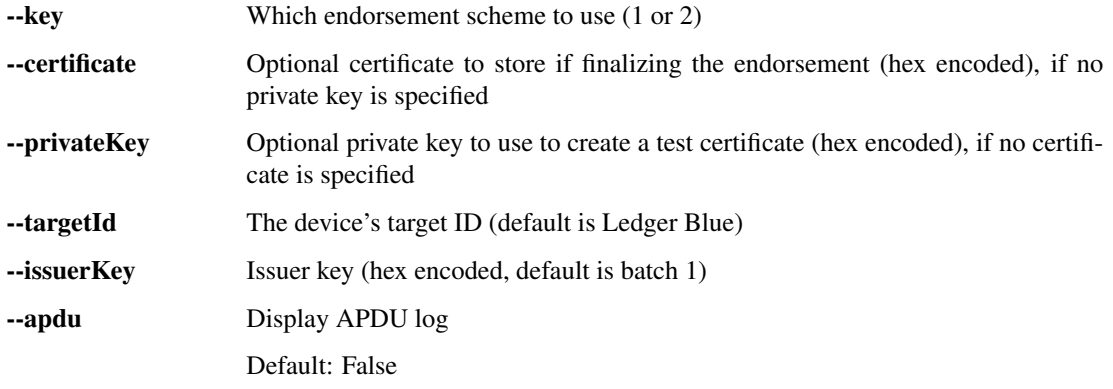

### **2.6 genCAPair.py**

Generate a Custom CA public-private keypair and print it to console.

```
usage: python -m ledgerblue.genCAPair [-h]
```
### **2.7 hashApp.py**

Calculate an application hash from the application's hex file.

```
usage: python -m ledgerblue.hashApp [-h] [--hex HEX]
```
#### **2.7.1 Named Arguments**

-hex The application hex file to be hashed

#### **2.8 hostOnboard.py**

Warning: Using this script undermines the security of the device. Caveat emptor.

```
usage: python -m ledgerblue.hostOnboard [-h] [--apdu] [--id ID] [--pin PIN]
                            [--prefix PREFIX]
                            [--passphrase PASSPHRASE]
                             [--words WORDS]
```
#### **2.8.1 Named Arguments**

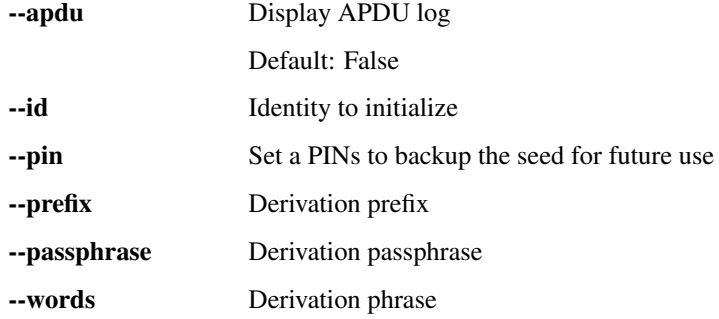

### **2.9 listApps.py**

List all apps on the device.

```
usage: python -m ledgerblue.listApps [-h] [--targetId TARGETID]
                         [--rootPrivateKey ROOTPRIVATEKEY]
                         [--apdu] [--deployLegacy]
```
#### **2.9.1 Named Arguments**

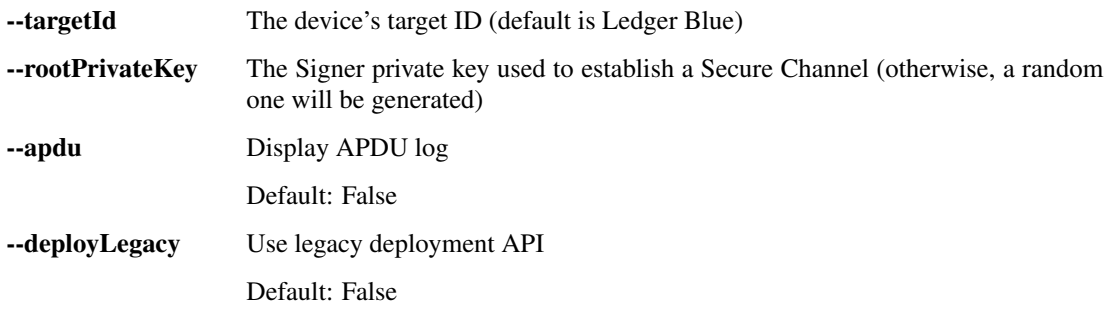

#### **2.10 loadApp.py**

Load an app onto the device from a hex file.

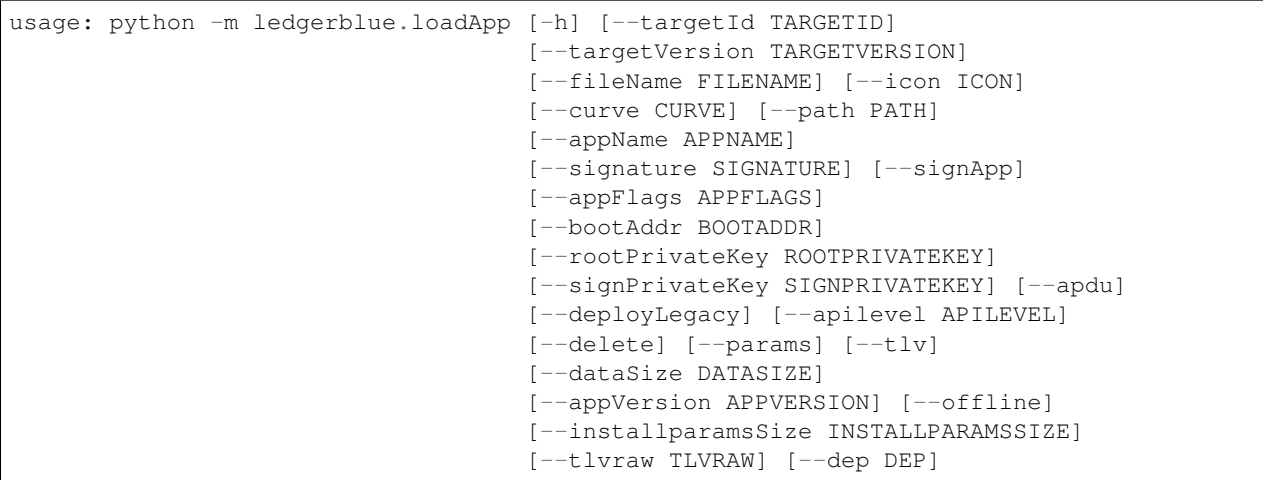

### **2.10.1 Named Arguments**

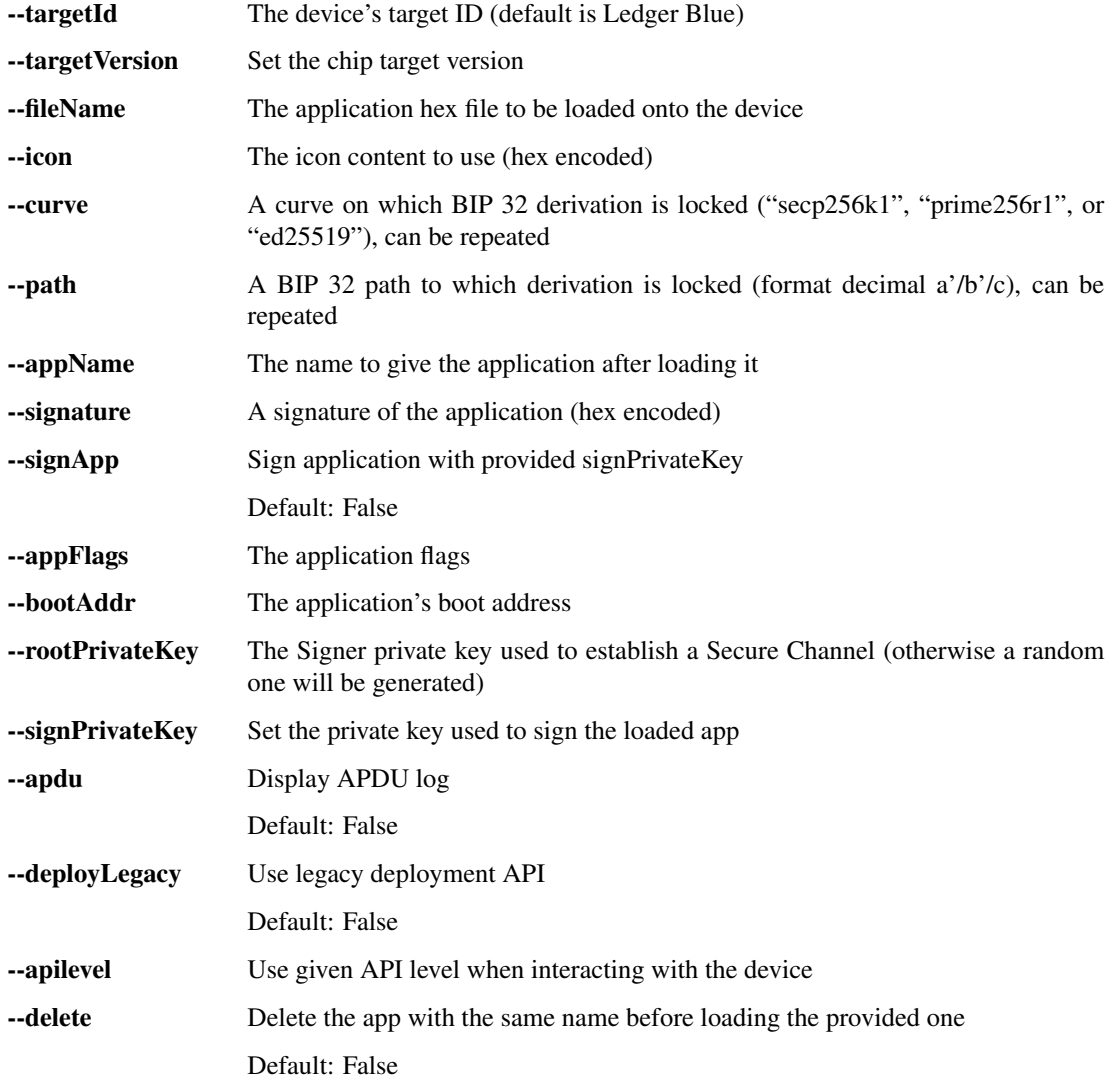

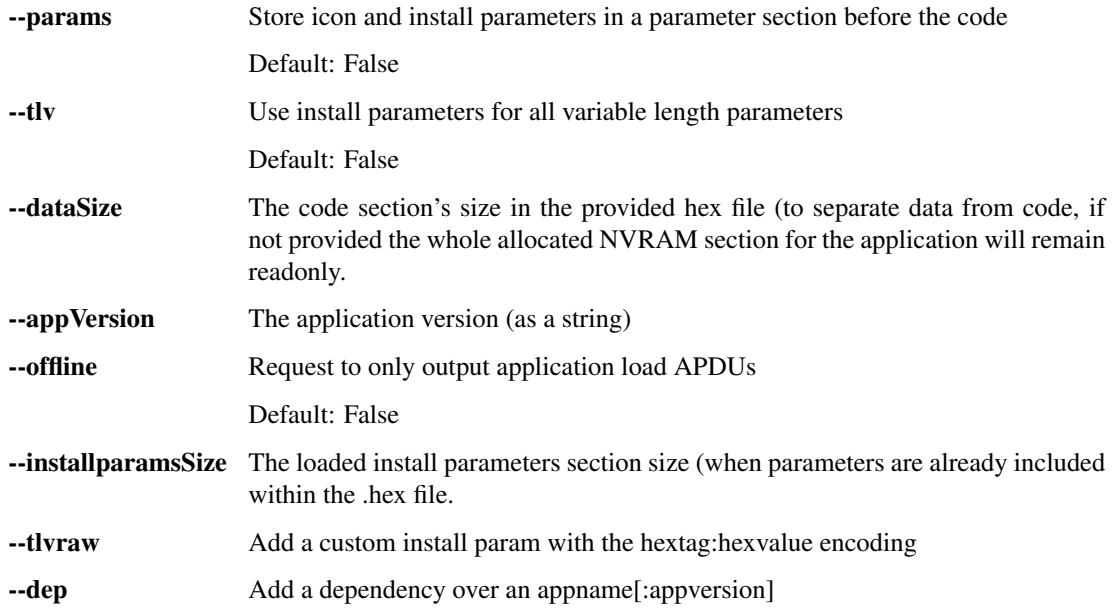

### **2.11 loadMCU.py**

Load the firmware onto the MCU. The MCU must already be in bootloader mode.

```
usage: python -m ledgerblue.loadMCU [-h] [--targetId TARGETID]
                        [--fileName FILENAME]
                        [--bootAddr BOOTADDR] [--apdu] [--reverse]
                        [--nocrc]
```
#### **2.11.1 Named Arguments**

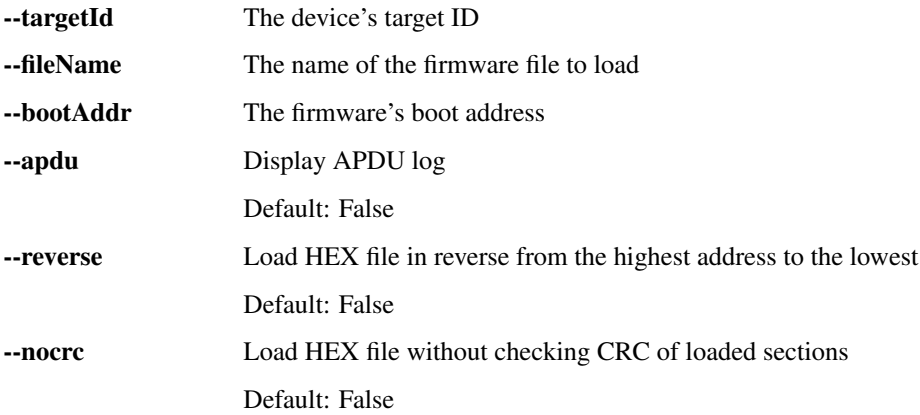

### **2.12 mcuBootloader.py**

Request the MCU to execute its bootloader.

```
usage: python -m ledgerblue.mcuBootloader [-h] [--targetId TARGETID]
                              [--rootPrivateKey ROOTPRIVATEKEY]
                              [--apdu]
```
#### **2.12.1 Named Arguments**

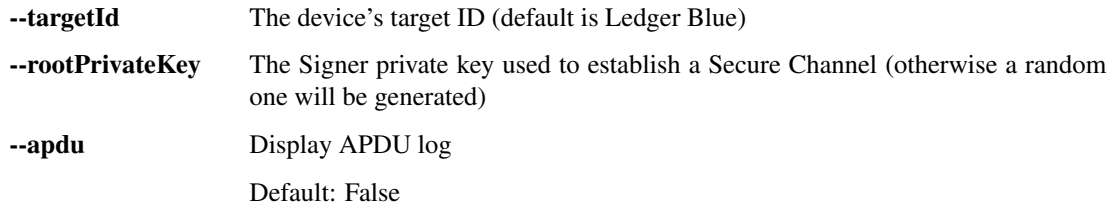

### **2.13 resetCustomCA.py**

Remove all Custom CA public keys previously enrolled onto the device.

```
usage: python -m ledgerblue.resetCustomCA [-h] [--targetId TARGETID] [--apdu]
                              [--rootPrivateKey ROOTPRIVATEKEY]
```
#### **2.13.1 Named Arguments**

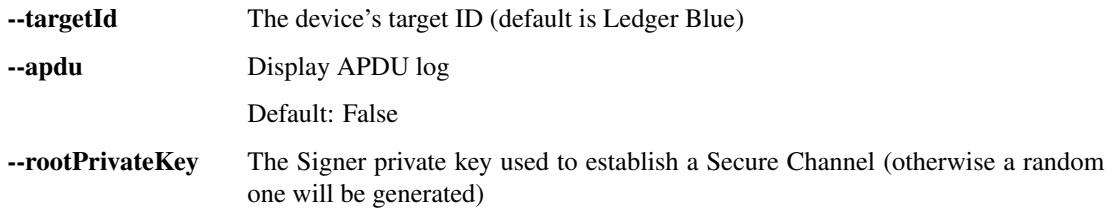

### **2.14 runApp.py**

```
usage: python -m ledgerblue.runApp [-h] [--targetId TARGETID] [--apdu]
                       [--rootPrivateKey ROOTPRIVATEKEY]
                       [--appName APPNAME]
```
#### **2.14.1 Named Arguments**

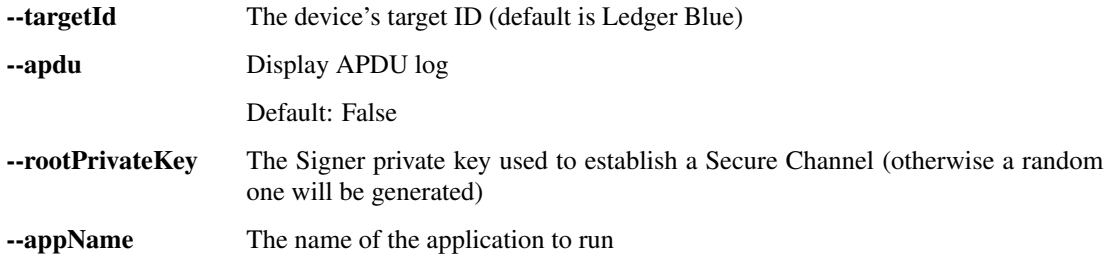

### **2.15 runScript.py**

Read a sequence of command APDUs from a file and send them to the device. The file must be formatted as hex, with one CAPDU per line.

```
usage: python -m ledgerblue.runScript [-h] [--fileName FILENAME] [--apdu]
                          [--scp] [--targetId TARGETID]
                          [--rootPrivateKey ROOTPRIVATEKEY]
```
#### **2.15.1 Named Arguments**

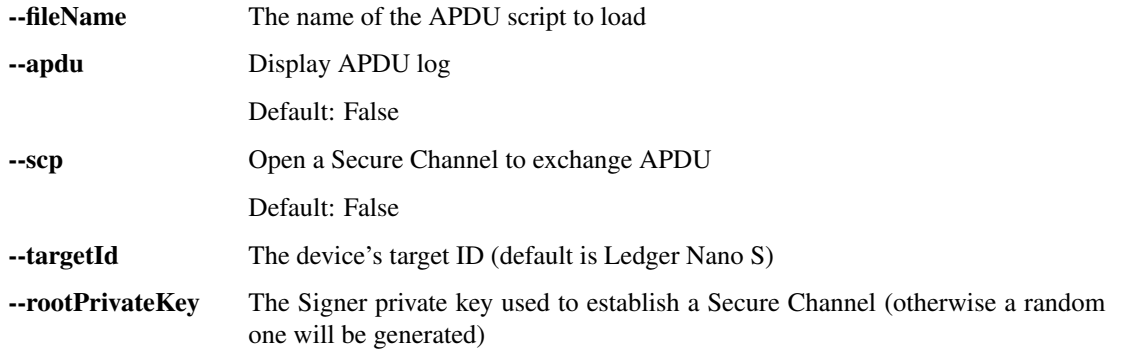

### **2.16 setupCustomCA.py**

Enroll a Custom CA public key onto the device.

```
usage: python -m ledgerblue.setupCustomCA [-h] [--targetId TARGETID] [--apdu]
                              [--rootPrivateKey ROOTPRIVATEKEY]
                              [--public PUBLIC] [--name NAME]
```
#### **2.16.1 Named Arguments**

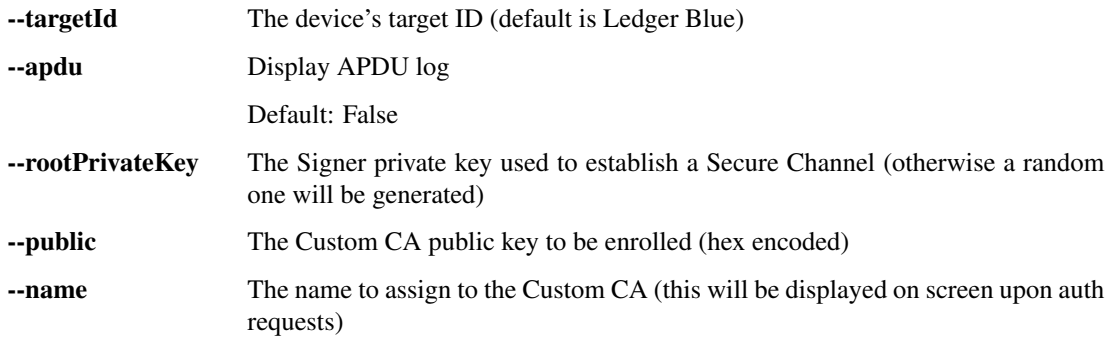

### **2.17 signApp.py**

### **2.18 updateFirmware.py**

```
usage: python -m ledgerblue.updateFirmware [-h] [--url URL] [--apdu]
                                [--perso PERSO]
                                [--firmware FIRMWARE]
                                [--targetId TARGETID]
                                [--firmwareKey FIRMWAREKEY]
```
#### **2.18.1 Named Arguments**

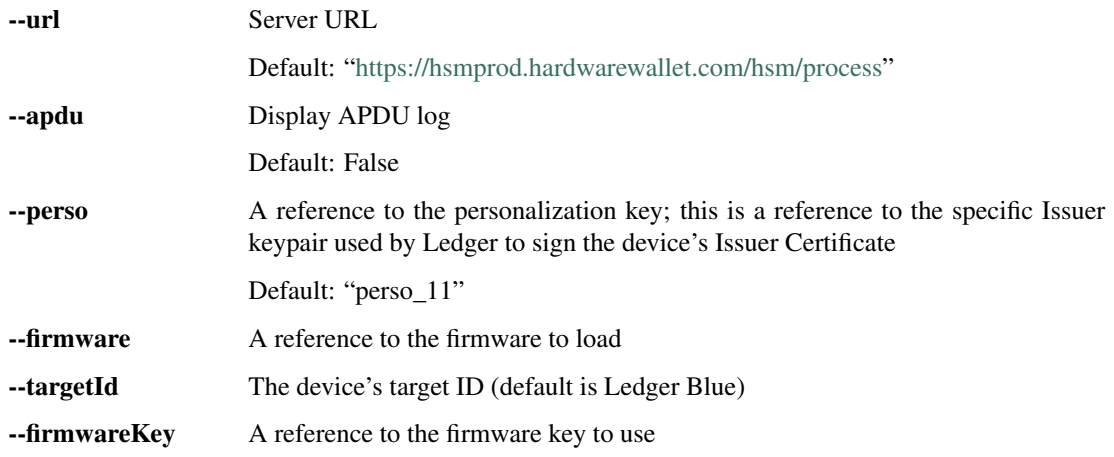

### **2.19 verifyApp.py**

usage: python -m ledgerblue.verifyApp [-h] [--hex HEX] [--key KEY] [--signature SIGNATURE]

#### **2.19.1 Named Arguments**

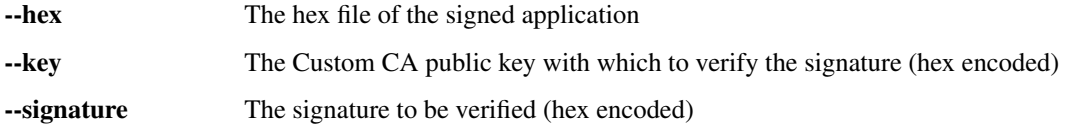

### **2.20 verifyEndorsement1.py**

Verify a message signature created with Endorsement Scheme #1.

```
usage: python -m ledgerblue.verifyEndorsement1 [-h] [--key KEY]
                                    [--codehash CODEHASH]
                                    [--message MESSAGE]
                                    [--signature SIGNATURE]
```
#### **2.20.1 Named Arguments**

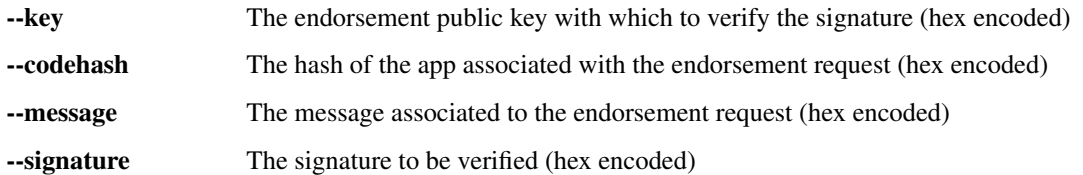

### **2.21 verifyEndorsement2.py**

Verify a message signature created with Endorsement Scheme #2.

```
usage: python -m ledgerblue.verifyEndorsement2 [-h] [--key KEY]
                                    [--codehash CODEHASH]
                                    [--message MESSAGE]
                                    [--signature SIGNATURE]
```
#### **2.21.1 Named Arguments**

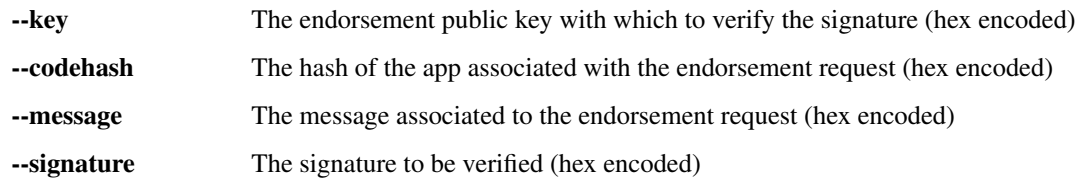